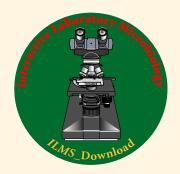

## Instructor Trial ILMS\_Download2024

## 10 day Instructor Trial Accounts for ILMS\_Download2024

Thank you again for your interest in *Interactive Laboratory Microbiology (ILM)*.

*ILMS*\_Download2024 is the most recent edition of *ILM* Subdisciplines (*ILMS*).

The **Instructor Trial ILMS\_Download** requires two passwords: one password to enter the *ILMS\_Download* page on this website and a second unique FileOpen Publisher password to open encrypted *ILM* files on your PC or MAC computer. Please send an email containing your college email address to *richard@interactivelabmicro.com*.

Please follow these *ILMS\_Download Instructions*:

**[A]** Locate the 12 step-by-step pdf guide, *ILMS\_Download Instructions* for Windows PC and MAC at this address.

https://www.interactivelabmicro.com/ilms-download-instructions

You can also download the pdf guide with videos from this DropBox link,

https://www.dropbox.com/sh/gxi59vkrnrb8odd/AADLTrf3B5rRq\_l5MCVvuaOia?dl=0

**[B]** You will need to install the latest edition of Adobe Reader DC (or Adobe Acrobat DC) and the FileOpen plugin (please see the pdf guide for email addresses).

[C] To download *ILMS\_Download*, go to this link:

https://www.interactivelabmicro.com/ilm-subdisciplines

**[D]** Scroll down the page to this link, *ILMS\_Download*.

[E] This login requires your first username/password.

[F] Download any *ILM* Subdisciplines (*ILMS*) that interest you.

[G] Please remember to log out of the *ILMS*\_Downloads page.

[H] You will need to unzip your *ILMS\_Downloads* (please see the pdf guide for details).

[J] To open the encrypted *ILMS\_Downloads* requires your FileOpen login and password.

Please let me know if I can help further.

Richard richard@interactivelabmicro.com